# **Product Guide**

OMRON Corporation 1148487-0B

**OMROF** 

Thank you for purchasing the CX-Compolet (WS02-CPLC1).

## **Before Use**

## **Components**

This package includes the following components. Please check that all the components are included in the package.

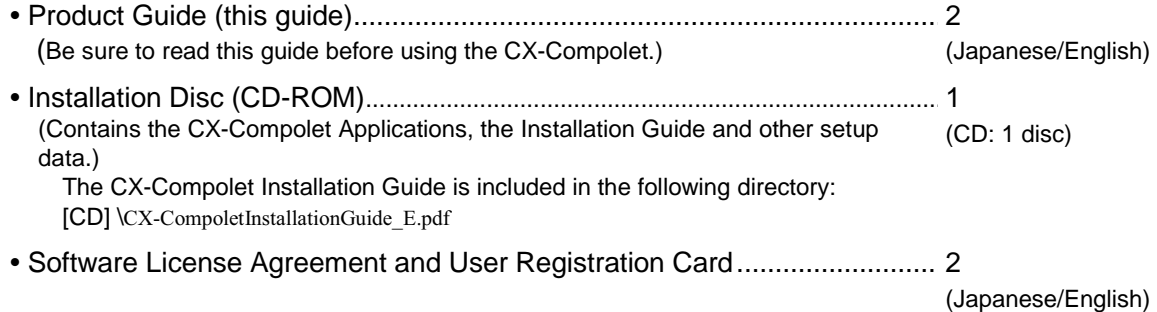

## Mailing Label .................................................................................................1

## **About non-bundled handling to the product of manuals**

The manuals such as the Installation Guide are not bundled in this product by the viewpoint of the global environment protection. The manual below is stored on the CX-Compolet installation disk (CD-ROM) as PDF file, and can be referred to from the start menu after CX-Compolet installation procedure.

- PDF files CX-Compolet Installation Guide
- Online help (.chm files) SYSMAC Gateway Online Help FinsGateway Online Help SYSMAC Gateway .NET Class Library Online Help FinsGateway .NET Class Library Online Help

## **Installation/Uninstallation Procedure**

For a detailed installation/uninstallation procedures, refer to the CX-Compolet Installation Guide on the CD-ROM.

#### **Precautions when Installing the CX-Compolet**

• The CX-Compolet cannot be installed from a network drive, such as a CD drive or hard disk drive shared on a network. Always install the CX-Compolet from a CD drive on the computer onto which the software is being installed.

## **User Registration Procedure**

After confirmation of "Software License Agreement" perform user registration before using the CX-Compolet.

## **Online User Registration (Internet Connection Required)**

Access our website at the URL below for the online user registration. A user ID will be issued immediately. https://www.omron-cxone.com/license

Enter the information required for user registration according to the site windows.

After completion of registration, registration confirmation will be sent to the email address input during the registration procedure.

Note:  $\bullet$  Use the product key and license number given on the Software License Agreement/ User Registration Card provided with the CX-Compolet.

• Do not register more than once. For example, if you have returned the card, do not register online.

## **Using the User Registration Postcard**

Enter the required information on the User Registration Postcard provided with the CX-Compolet and send the card.